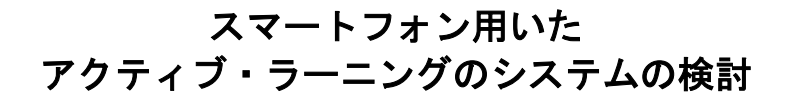

范芷慧†1 江見圭司†1

**概要**: スマートフォンを用いたアクティブ·ラーニングを行うための LMS をいくつか比較検討した。資料がダウンロ - ドできないなどのスマートフォン固有の問題点を内在しながら, どこまでアクティブ·ラーニングとして利用でき るかを検討した。

キーワード:e ラーニング,アクティブ・ラーニング,スマートフォン

# **A Study on Active Learning System with Smart-phones**

ZHIZHUI FAN†1 KEIJI EMI†1

*Abstract*: Several LMSs for active learning using smartphones were compared and studied. We have tried how far it can be used as active learning, while inherently having problems unique to smartphones such as inability to download materials.

*Keywords*: E-learning, active learning, smartphone

## **1.** はじめに

アクティブ・ラーニング,この概念がいつから形にするのは明 確でなかったが,日本には平成 24 年の政策文書に定義された. 中国の文献では,この概念はほとんど人工知能における「能動 学習」を指し,参考になることができる文献は少なく,この領域 に関する問い合わせる時にもかなり曖昧な解答しかない. 中国 とちがっていて,日本はもうきつく欧米の足並みに従っていて, アクティブ・ラーニングの教育を展開していた.

アクティブ・ラーニングは勉強することの中心を教員から学生 に転移する.パッシブ・ラーニングに比べて,アクティブ・ラーニ ングは学生の積極性をもっと強く引き出せるなどの長所を持っ ているので,大きな反響があり,日本で次第に普及しつつある. 短期記憶か長期記憶か,あるいは課題理解の深さにもかかわ らず、学習者にとってアクティブ・ラーニングは伝統的なパッシ ブ・ラーニングよりも優れることが何度も示されてきた。また、アク ティブ・ラーニングは批判的思考と問題解決能力,教授される 知識のポジティブな態度,それと技術的に自信レベルなどの方 にもパッシブ・ラーニングより優れる.しかし,パッシブ・ラーニン グとの区別が多方面にあるので,学生の集中力と勉強する興 味を動くためにアクティブ・ラーニングは教師がもっと強いコミュ ニケーション能力を要求すると思う.この環境で,クラスを補助 するための LMS(Learning Management System)が生まれてい た.

他方,人々日常生活中,携帯電話がつねに携帯している現 状は、スマートフォンでアクティブ·ラーニングを補助する

ことになるであろう。

それを目的にし,本論文はこの問題について検討したいと考 えている。本検討は三つの市場影響範囲が比較的に広くて, 実際に学校などの教育機関引用されたことが多いプラットフォ ームを選んで,それぞれの特徴と長短を分析して,アクティブ・ ラーニングの過程中にどのような効果を果たせることを検討し た.

# **2.** アクティブ・ラーニング

### **2.1** 概論

近年,アクティブ・ラーニングは日本におけるグローバル教育 対応のため,とても重要なキーワードになっている。前に述べた ように,この概念は平成 24 年に日本で「教員による一方向的な 講義形式の教育とは異なり,学修者の能動的な学修への参加 を取り入れた教授・学習法の総称.」と定義された.

加藤かおり[2]も「アクティブ・ラーニングとは;その意義と実践」

において、「学牛自身が自分で考えて能動的に取り組めるよう,

時にインスパイアし、時にサポートする教育プログラム全体の捉

え方. 」と述べていた. アクティブ・ラーニングの定義は人々によ

っては異なるが,学習者自分がまず学習に巻き込むことが重要 である.

その原因,一つは,現在の社会は知識基盤社会・学習社会 になっている。「知っている」だけではなく、課題解決・発見のた め,「使える知識」を重視している。そして,大学におけるも,より

The Kyoto College of Graduate Studies for Informatics

†1 京都情報大学院大学

深い学習へアクセスし,学び続ける方法を重視になっている。 もう一つは、情報獲得は易くなって、授業外でも獲得できるよう になっている。

Bonwell と Eison[3]の「Active learning: Creating excitement in the classroom」によると,アクティブ・ラーニングの特徴は以下の とおりである.

(1)学生がパッシブ・ラーニングよりもっと関与している;

(2)学生が活動に加わっている(読むこと,ディスカッション,書く ことなど);

(3)学生の腕を上がることが重点;

(4)学生の態度と価値指向の開発も重点;

(5)学生のモチベーションを上がる;

(6)教員からすぐにもらえるフィードバック;

(7)学生がもっと高いレベルの考え方に関与している.

つまり,学習者がアクティブ(能動的)になることがポイントであ る.

#### **2.2** スマートフォンでアクティブ・ラーニングの可能性

アクティブ・ラーニングとスマートフォンを結びつけると,さらに 良い効果があると考える.

スマートフォンを離れない現在の社会,スマートフォンを使う と,場所や時間を選ばなくでも,学習することができる.空き時 間に自分のペースで勉強ができることで,毎日続けて学習に取 り組むことが可能である. 普段は発言しにくい環境でも,スマー トフォンこういうメディアを使えば気軽に自分の考えや意見を投 稿できて,アンケートへの参加が可能となる.スマホで授業中に アンケート,文字発言が可能なので,小学校から大学,社会人 教育までの教育関係者は全てで利用できる.そして,スマート フォンで情報がリアルタイムで更新されていくので,インフォメー ションをチェックできない場合がない。

以上が,アクティブ・ラーニングに関する説明である[4],[5]. 次 には具体的なスマートフォンで利用できる LMS として,デジタ ル・ナレッジ社の Clica[6], 朝日ネット社の Respon[7], インター レクト社の dotCampus を検討する. 機能を考察したまとめは本 原稿末の付録に表1として掲載する. Clicaと Respon は実際に 試用版を利用して評価した。dotCampus[8]は筆者の大学院に 導入されているため,比較検討するためにその利用結果をまと めた.

## **3.** アクティブ・ラーニングのシステムの事例

#### **3.1** Clica

オフィシャルサイトによって,Clica は「教育機関などの学習の 場で活用されている,安心・カンタン・無料の Web アプリで す.」と書いている.このアプリは以下の特性がある.(1)受講 者参加型のアクティブラーニングを実現 ;(2)意見がリアルタイ ムにわかる・共有できる;(3)専用端末の購入などは一切不要; (4)授業(対面授業)とポートフォリオ学習(遠隔指導)が シーム レスにつながる.そして,利用までの 3 ステップは(1)「新規登

録(無料)」ボタンから申し込む; (2)管理画面で受講者用ログ イン ID を設定する;(3)講師,受講者ともにスマホからアクセス する.

 図 1 は,Clica をスマートフォンで開ける画面である.一番最 初に示すのは三つのサービスである。Clica 以外にも Excel 講 座とデジタル資格証のサービスがある。

新規登録した後,クラス作成の画面である.クラス設定 の手順が次のようになる:ログイン後のホームログイン後 のホーム画面で「+」ボタンをクリックして,クラスの必 要事項を入力する;そしたら登録したクラスを表示され る;最後に受講者へ URL と共通 ID,共通パスワードを配 布すると Clica を使える.クラスを作成するときにはクラ ス名, パスワードと利用期間が設定できる. 招待コードを 発行すれば,受講者がアクセスできる便利な機能であ る.

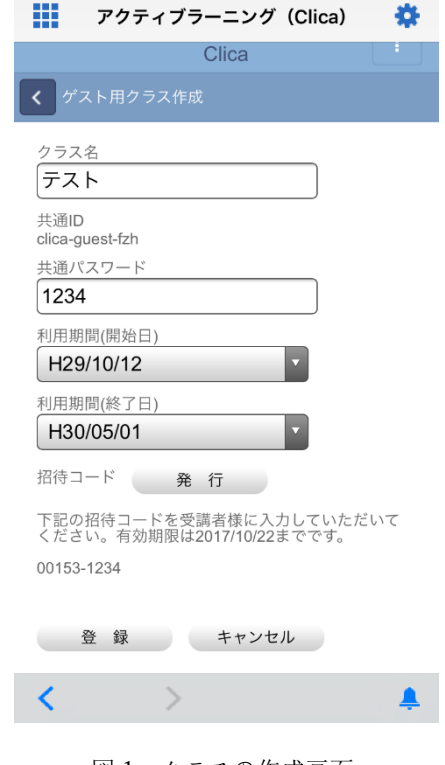

図 1 クラスの作成画面

クラス名をクリックすると,アンケート調査の画面が示す.講師 用画面には出題設定,理解度設定,発言設定のボタンがある。 そして画面の右にスラッシュすると,図 2 に示す通り,過去の発 言数の統計データが現れ,過去の発言数,発言数ランキングと タグクラウドを含めている.受講者の登録からの手順は以下で 操作することができる. (1)登録の必要事項を入力する (2)招待コードを入力し,クラスの選択ページに進む (3)参加するクラスをクリックする (4)ユーザーのニックネームを変更する (5)発言ボタンを押して,コメントする

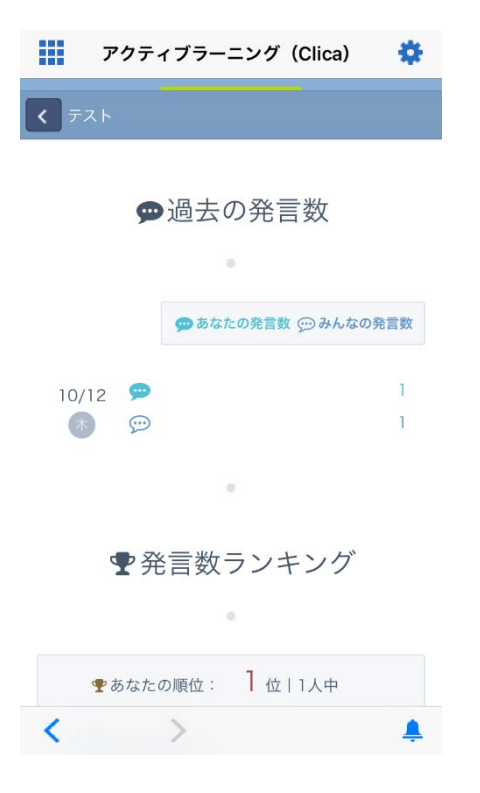

図 2 発言数の統計画面

 図 3.に示すように最も右にいるオプションが課題の提出画 面である. パソコンでファイルをアップロードする時に制限がな いが、スマートフォンを使う時には画像データのみアップロード できる.

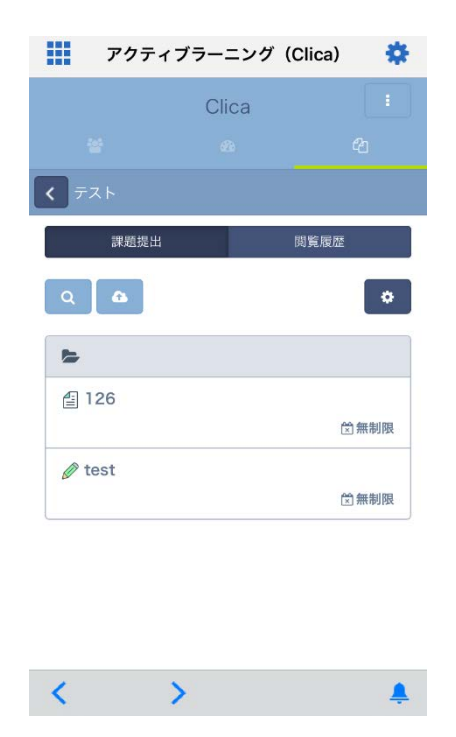

図 3. 課題提出と閲覧履歴画面

以上のことから,筆者は Clica についての特徴を以下のよう にまとめた.

(1)個人と組織両方が設定できる;

(2)自動的にログインできない場合がある;

(3)講師に対してちょっと複雑な設定手順;

(4)スマートフォンで問題を一つ一つ設定するのは時間かかる; (5)開発したクラスの数量と分野が他のウェブページの方より少 ない;

(6)各種データダウンロードは PC のみ操作可能.

#### **3.2 Respon**

Respon は 2015 年の『日本 e-Learning 大賞 アクティブラー ニング部門賞』を受賞していた. 朝日ネットでは大学向けのアク ティブラーニング用システムに加えて, 2017 年からはイベント・ セミナー・企業等でのサービス展開を進めている.参加者の反 応がすぐに分かるツールでライブ感あふれる学び体験を提供 するとのべた部分的に無料なアプリケーションとしての Respon は,「クリッカー&アンケート」,「プレイヤー」,「出席管理」と「管 理画面」などの機能が利用可能だ.無料版は,有料版と比べて, 以下の違いがある.

(1)一日に発行できるアンケートの数に制約がある;

(2)集計結果はアプリの画面で見るだけ,Excel 出力はできな い;

(3)その他,設問数や回答の共有についても制約がある.

その他,有料なエンタープライズプランは manaba とも連携で きる.「manaba」は,授業中の学びの支援,授業の前後の学び を総合的に支援するラーニング・マネジメント・システムである. このプランは他のシステムとの連携が可能である.また,小規模 で運用できるのライトプランもある.

アプリの初期設定は以下の手順となる.

(1)アプリを起動し,画面下のタブメニューの「設定」をタップす る;

(2)メールアドレスを入力して「送信」をタップする. このメールア ドレス宛に,respon システムへの登録番号を送る;

(3)メールに記載されている登録番号を入力して,「次へ」をタッ プする;

(4)学校等から respon アプリの利用を指示されている場合は, 「サーバの設定をする」をタップする.案内された URL を入力 して,「次へ」をタップして,ID とパスワードを入力してログイン する;

(5)ログインに成功すると,登録確認画面が出てくる.システム名 と ID,名前が表示されていることを確認したら「登録」をタップ する.それでアプリの初期設定は完了である.

Respon の起動画面では,登録番号は 6 桁(半角数字)なの で,正しい番号を入力すると,登録が完了する.

カード管理画面に右上の「発行」ボタンを押すと、二つの選 択肢が出る.個人利用向けの respon では,「クリッカー」とミニ タイプの「アンケート」が発行できる.クリッカーとは,「0~9 の数 字選択と,自由記入欄1コ」のフォームで,問題文の表示はな

#### IPSJ SIG Technical Report

い.回答を入力後,「確認」をしてから「提出」することである.ア ンケートは,あなたか問題文や選択肢を書きます. 単一選択 か,自由記入の問題の組み合わせである.有料版にはもう一つ 「出席確認」がある.つまり,出席を確認することである.回答を 入力する必要はない. 授業名を確認して,「提出」をタップす ると完了である.

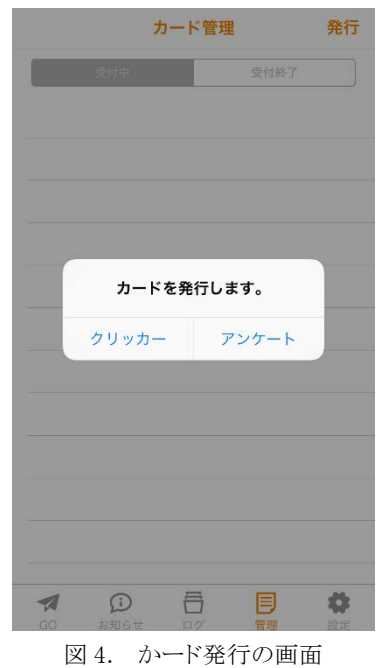

図 4 と図 5 は「クリッカー」と「アンケート」の回答フォームの画 面である.

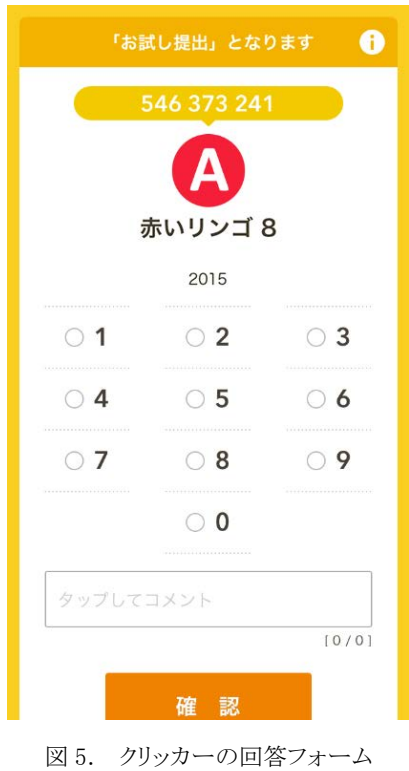

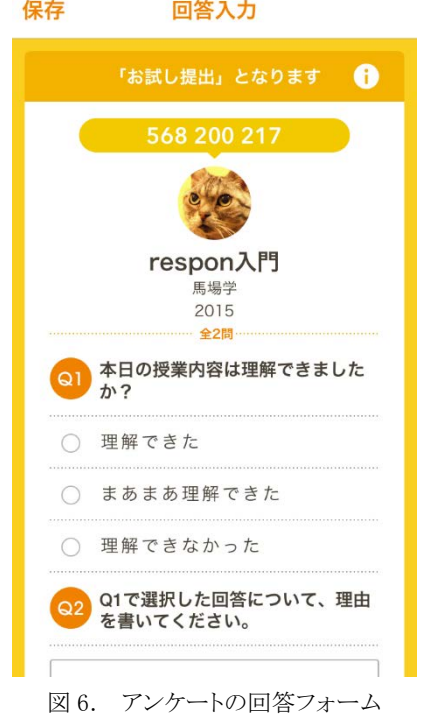

発行したカードに回答をするには基本的に Respon アプリか, ブラウザで回答できる.アプリから回答にはメニュー「GO」を開 いて受付番号を入力してアンケートか,クリッカーの画面にジャ ンプする.ただし,質問する人と回答する人は,同じサーバを使 うべきである.回答する人は,respon のアカウントを選択してお く必要がある.ブラウザから回答するのは図 7.に示すように, Respon のウェブサイトをアクセスして,受付番号を入力して「GO」 をクリックする.受付番号さえ知っていれば,誰でも回答できる. そして,Twitter でも回答できる.図 6.のように,カードの「tweet」 ボタンをクリックすると図 9.のように Twitter でリンクをシェアでき る.

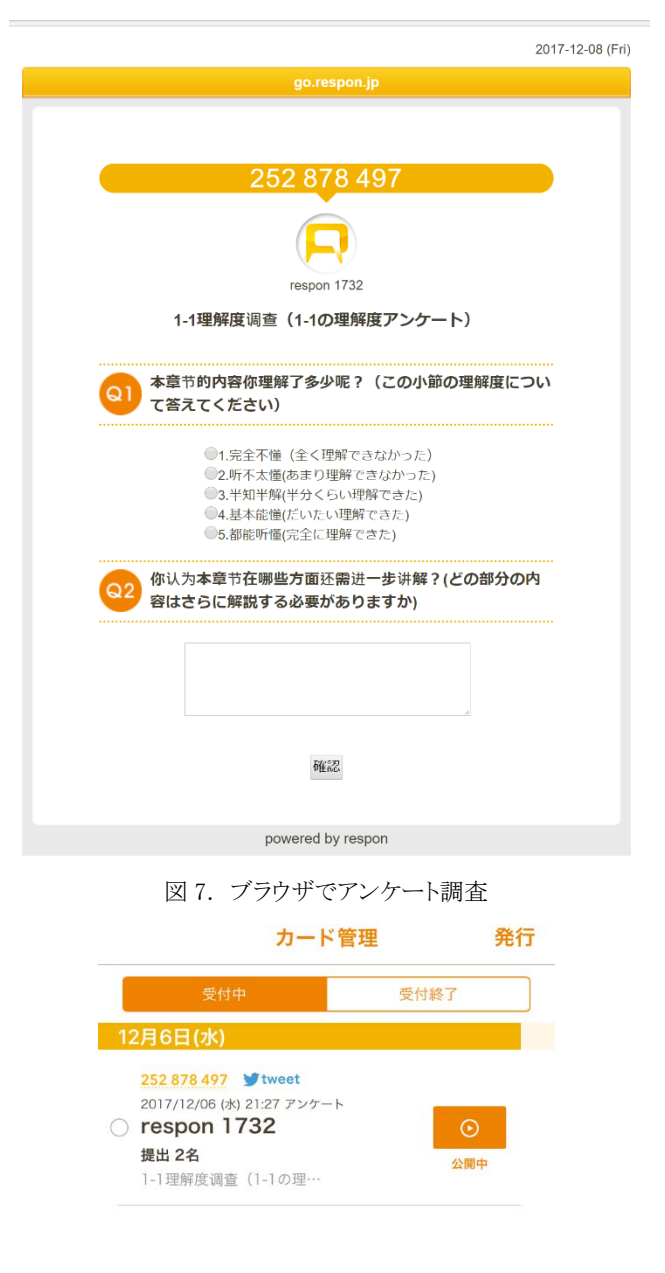

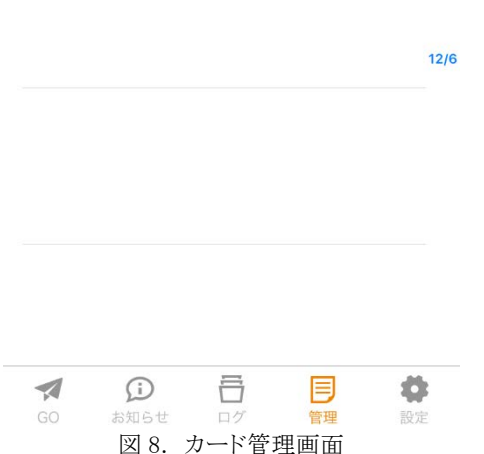

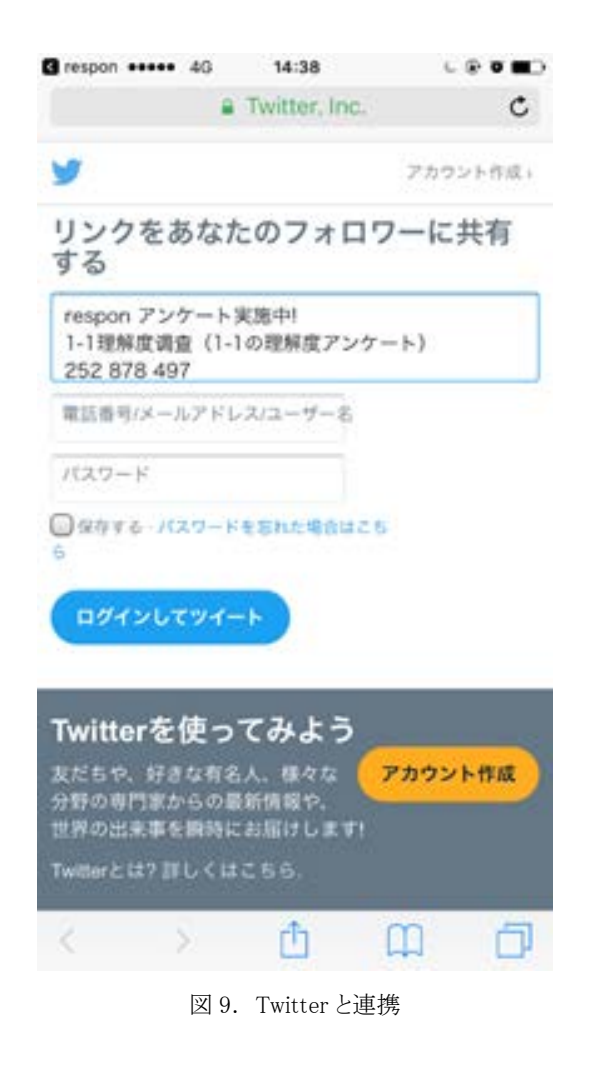

ちなみに,筆者はテキストボックスのものをコピーして,ウィー チャットにペーストした.リンクをクリックすると Respon のアンケー トもアクセスできる.そうすると,いろんなウェブサイトか,アプリと 組み合わせることもできると思う(図 10.).

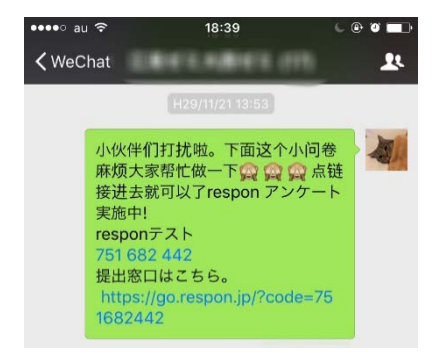

図 10. 他のアプリでシェアしたリンク

次は皆さんの回答を見えるプレイヤについて説明する. プレイ ヤーのはじめの画面にはこのクリッカーの情報(受付番号,ポス トの名前など)が表示される. 中央下の再生ボタンをタップする と,再生がはじまる.図 11.のように下のグラフに結果が反映さ れる.下のグラフを上にスワイプすると,大きなグラフに切り替わ る. 大きなグラフでは円グラフにも切り替えることができる.

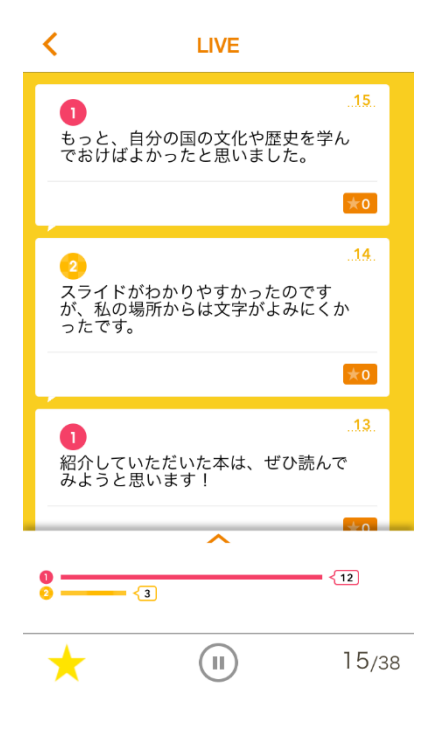

図 11. 回答のライブ画面

大きなグラフで,各選択肢のエリアをタップすると,そ の選択肢を選んだ人のコメントだけを絞り込むことができ る.個人の回答の表示画面では,あなたが良いと思った回 答に星をつけることができる.ただし,星は 3 個しかつけ ることができない. プレイヤーの一番左下の「□」をタップ すると,星がついたコメントだけを絞り込んでみることが できる.

以上から, Respon に関する特徴をまとめてみた.

(1)個人利用版では,クリッカーは 24 時間に 4 枚 まで発行 できる;アンケートはクリッカー2 枚分でカウントしてい る;

(2)個人利用版でもっと機能を使えるといいと思う;

(3)「プレイヤー」にデータ統計がちょっと詳しすぎる;

(4)「アンケート」と「クリッカー」は二日後に自動的に受 付終了となる;

(5)「アンケート」と「クリッカー」の利用時間帯は指定で きない;

(6)データダウンロードは有料版のみ操作可能;

(7)問題が二つまで設定できる;

(8)アンケートをするとき他のウェブサイトやアプリとも 組み合わせられる.

## **3.3 dotCampus**

インターレクト社によると,「私たちの教育ソフトウェアが、どの ようにラーニングルネサンスに寄与する」のかという答えがこの dotCampus という LMS にあるとしている。そのため,Clica や Respon などとは異なり,学校全体で導入するような比較的大き

な規模(1000 人以上)で使うシステムである.

DotCampus は高等教育機関向けコースマネジメントシステム で,京都情報大学院大学がこのシステムを導入しているので, ここでは個人利用の観点で検討することにある.dotCampus は スマートフォンアプリケーションではないが,ウェブはレスポンシ ブウェブを採用しているため,マルチデバイス対応で直感的に 操作することができる。「マニュアルに頼らず,即席に利用でき ていることが実証されている.」と述べている.基本的な機能は 「コース」,「ポートフォリオ」,「プレイブック」,「授業評価」,「ポ ータル」と「コミュニティ」が含まれている.

インターレクト社と本学との契約により,画面をキャプチャを掲 載することができないので,以下には文章で特徴をまとめ見て みる.

ログイン後のポータルホームページでは,学習者のニーズに 応じて必要な情報を各種のソースからなるべく整理して表示さ れている.例えば「お知らせ」,学校関連サイトへの「web リンク」 と今後のイベントや予定を表示される「スケジュール」などなどに, 左上のメニューボタンを押すと,全ての機能が示す.お知らせ 管理画面は以下のことができる.

(1)各種の告知に対応する;

(2)既読確認のオプションがある;

(3)ファイルを添付できる;

(4)学生ごとに異なるファイルを添付したメッセージの一括送信 が可能である;

(5)受信者グループを作成できる;メッセージ送信のスピードア ップ.

次に,今後のスケジュールを表示していて,日単位,週単位, 月単位のビューで表示できるカレンダーである.時間割はお知 らせと統合されているので、例えば休講のお知らせがあると,自 動的に時間割にも休講マークが付く.

次はコース機能(クラス)について説明する.各授業(レッスン と呼んでいる)についての情報を全て収集して,整理して表示 されている.具体的な科目(コース)を選択すれば,この科目の 詳しいメニューが出る.この中には「コース NOW」,「マナビ」, 「コースフェード」,「お知らせ」,「フォーラム」と「グループ」の選 択肢もある.「コース NOW」は課題の提出期限や新しい授業内 容,学習活動等々,学生が知るべき情報をまとめていた.そし て、「お知らせ」や「フォーラム」と結びつけると、教員が常に最 新の授業状況を把握できると思う.

「マナビ」を押すと,様々なことを設定できる.例えば,資料 配布,オンラインテスト,ビデオ教材等々,レポートとアンケート も直接的にファイルを提出できる.

そして,学生から操作できないけど,学生の成績はテストやレ ポート,出席率などの活動は「成績表」へ自動的に得点を入力 できる.手で書き込みも可能である.学生は自分の成績を見る ことができる.成績のアップロードとダウンロードも可能なので, データの管理が容易になると思う.

次は「コミュニティ」機能を説明する.ツイッターのようなコミュ

#### IPSJ SIG Technical Report

ニティフィードで、知識を学びながら仲間たちや教員たちとのコ ミュニケーションができて,いろいろなアイデアがおもいつけると 思う.学習体験の成果や先生の研究発表のビデオなど,シェア する内容がどんどん広がるようになっており,一応 SNS タイプに なっている.

学期末実行される「授業評価」機能がアンケートでデータを統 計される.同じインターフェースで実施するので,紙質のアンケ ート調査に比べて短時間でデータが集計することが可能である. 一方,アンケートを設定する時には時間帯指定の制限がない ので、教育機関自身のリズムで設定できる. オフィシャルサイト によってアンケート調査の手順が以下となる.

(1)対象となる一つまたは複数の学部を選定して選択する;

(2)対象とする学期を選定して選択する;

(3)設問の登録,または既存のアンケートから設問セットをイン ポートする;

(4)設問のタイプは択一式,複数選択式と記述式がある;

(5)授業のスタイルによって,設問を変更する;

(6)アンケートの進行状況をモニターして,未回答者を連絡す る;

(7)匿名でアンケートを実施することも可能である.

そして,アンケート結果を集計する時にはまずアンケートの結 果を検索して、集計結果を確認する;印刷することができる.次 結果を一括でダウンロードして,エクセルで結果を分析する.最 後集計結果を教員, 学生向けて公開する. そうすると, なるべく 早めにフィードバックを得られて、授業を改善できる.

最後は「(ラーニング)ポートフォリオ」と「プレイブック」機能で ある.この二つは新しい機能なので,一緒に説明する.一つ目 は学ぶ計画を立てて,復習や振り返ることを容易にするポート フォリオである.「学習ジャーナル」で目標を設定して,教員から フィードバックを反映して自分の進歩状況を把握できる.そして 「コースプレイバック」で自主的に過去の授業を復習して前向き に進む。二つ目はコンピテンシーとルーブリックの管理を盛り込 む「プレイブック」である.プレイブック本来にはアメリカンのフッ トボールチームで用いているプレイと戦略を書いたノートである. ここにはまず知識を定義して,何を教えているのかを明らかに する.そしてルーブリックで評価の基準を定義して,学生へのフ ィードバックをわかりやすくなるはずである.そうすると学生が自 分のパフォーマンスをもっとわかるように学ぶことができる.

最後に,dotCampus の特徴を以下のようにまとめてみた

(1)想像できる機能はきちんと揃っている;

(2)多言語対応;

(3)マニュアルがなくてもすぐに使える;

(4)個人対応のバージョンがない;

(5)スマートフォンで使えるアプリケーションを作ればもっと便 利と思う:

(6)授業内の内容とよくつながていて,授業外の学習とも結び つけられる.

#### **4.** まとめ

アクティブ・ラーニングで勉強することがもっと効率的な学習 環境を与えるともっとよい学習成果を得ることができる.筆者自 身もアクティブ・ラーニングで自分に合った学習方法を見つけ てきた.本稿では,まずアクティブ・ラーニングやスマートフォン と結びつける可能性について説明した.

そしてスマートフォンを使って,LMS 別でこの三つのプラット フォームを検討して,LMS ごとの機能を説明しながら,各自の 特徴をまとめた.前章に述べたように,それぞれの LMS は各自 の果たせられないところがあるが、スマートフォンを用いてアクテ ィブ・ラーニングを進める可能性が確かにあると思う. dotCampus のような大規模向け LMS は機能が豊富であり,スマ ートフォンを使ったアクティブラーニングに機能は備わっている。 しかし小規模な組織やグループでもスマートフォンを使ったアク ティブラーニングを行うためには,Clica や Respon でも十分利 用可能であろう.

将来には、小規模な組織やグループでも気軽にスマートフォ ンでのアクティブ・ラーニングができる LMS が発展するであろ う.

## 参考文献

- [1] Michael Prince ,"Does Active Learning Work? A Review of the Research", 2004, http://www4.ncsu.edu/unity/lockers/users/f/feld er/public/Papers/Prince\_AL.pdf
- [2] 加藤かおり, "アクティブラーニングとは;その意義と実践", 2015, http://www.tandai.or.jp/kyokai/16/archives/pdf/2015kyomu\_ kenshu\_kouen2.pdf
- [3] Bonwell, C. C., & Eison, J. A. (1991)," Active Learning: Creating Excitement in the Classroom", https://www.ydae.purdue.edu/lct/hbcu/documents/Act ive Learning Creating Excitement in the Classroom.pdf
- [4] R. Scott Grabinger and Joanna C. Dunlap, University of Colorado at Denv, Rich environments for active learning: a definition, https://journal.alt.ac.uk/index.php/rlt/article/view/791/1 042
- [5] スマモリオフィシャルサイ
- ト, https://smamori.jp/contents/child-rearing/learning-app.html
- [6] クリカオフィシャルサイト, http://clica.jp/
- [7] レスポンオフィシャルサイト, https://respon.jp/
- [8] ドットキャンパスオフィシャルサイト, http://dotcampus.jp/

## 付録

表1 各 LMS の比較

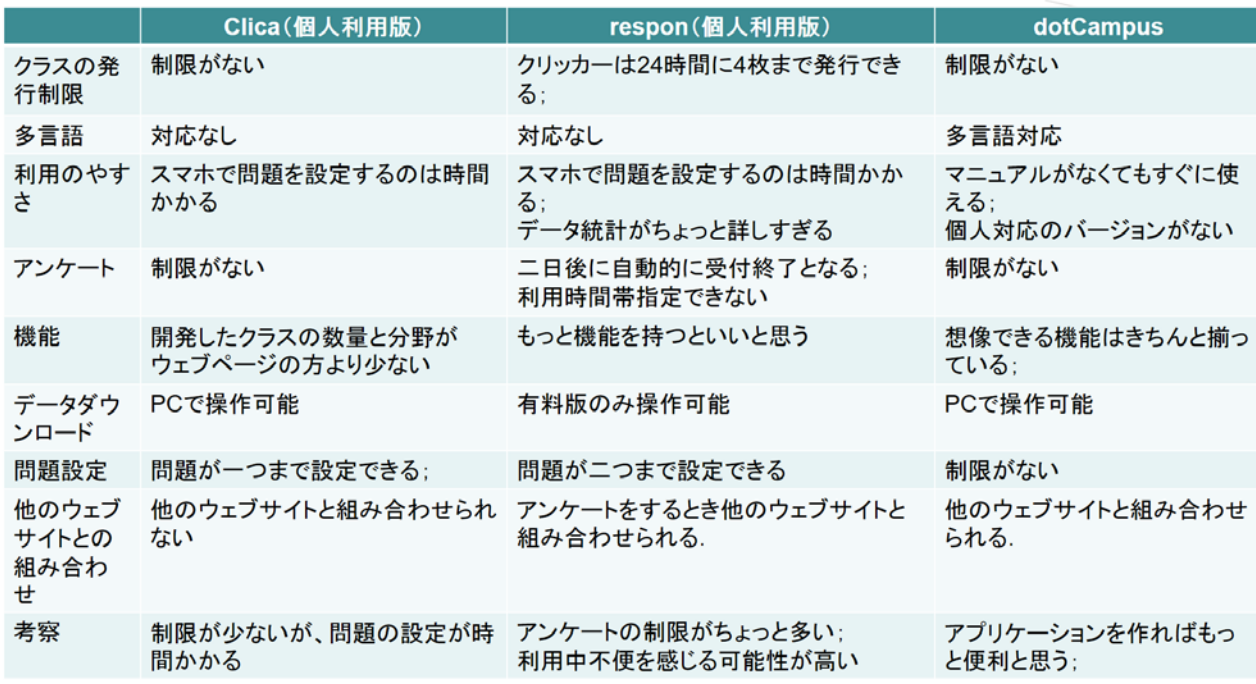